**Konfiguracja telefonu SIEMENS Gigaset C470IP dla usługi telefonii Internetowej IPCall.pl**

**1. Proszę wejść przeglądarką internetową na stronę telefonu ( fabrycznie adres IP jest pobierany automatycznie z serwera DHCP. Adres IP można ustawić z poziomu słuchawki wybierając Ustawienia -> Baza -> Siec Lokalna.**

**Więcej informacji na temat konfiguracji sieci można znaleźć w instrukcji obsługi na dołączonym do telefonu dysku CD.**

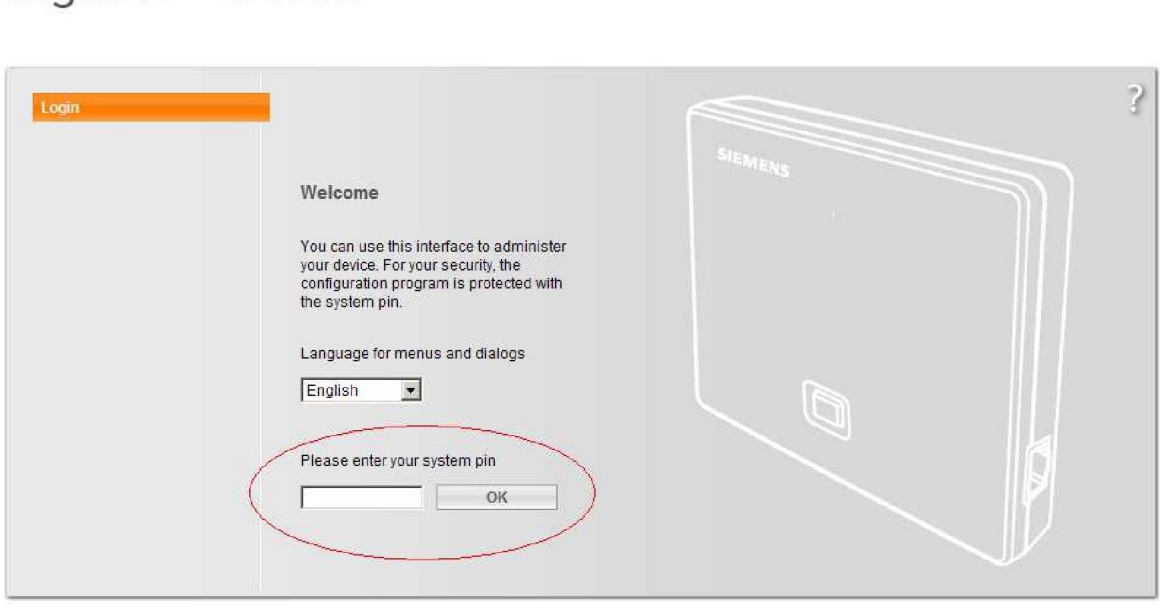

**SIEMENS** 

- **2. Proszę wprowadzić pin dla telefonu ( fabrycznie jest to 0000 ) i kliknąć OK.**
- **3. W kolejnym otwartym oknie proszę wybrać Setting.**

Gigaset C470IP

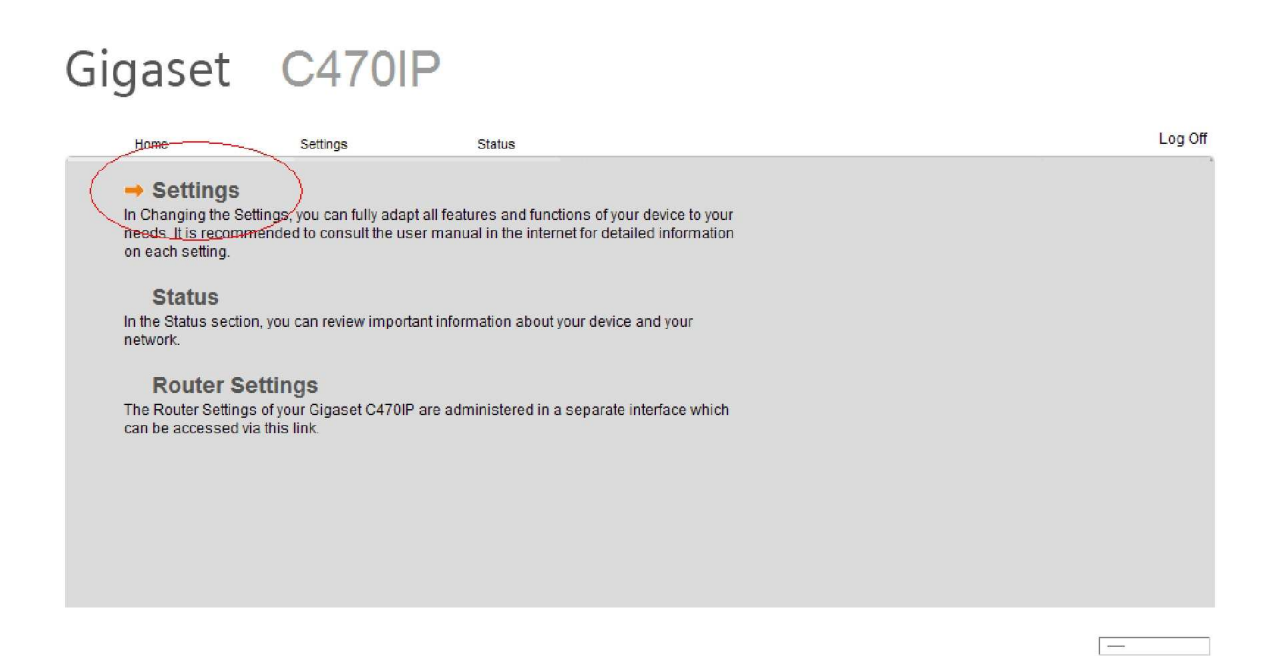

**4. W kolejnym otwartym oknie należy wybrać Telephony.**

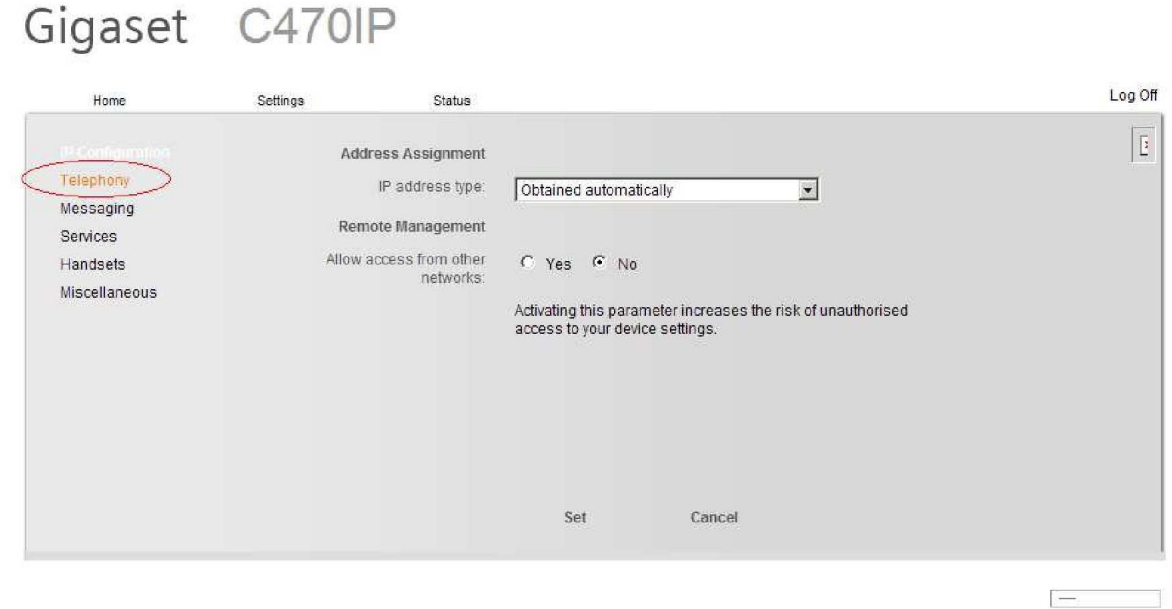

**5. Następnie wybieramy interesującą nas linie i klikamy Edit w naszym wypadku jest to linia 1**

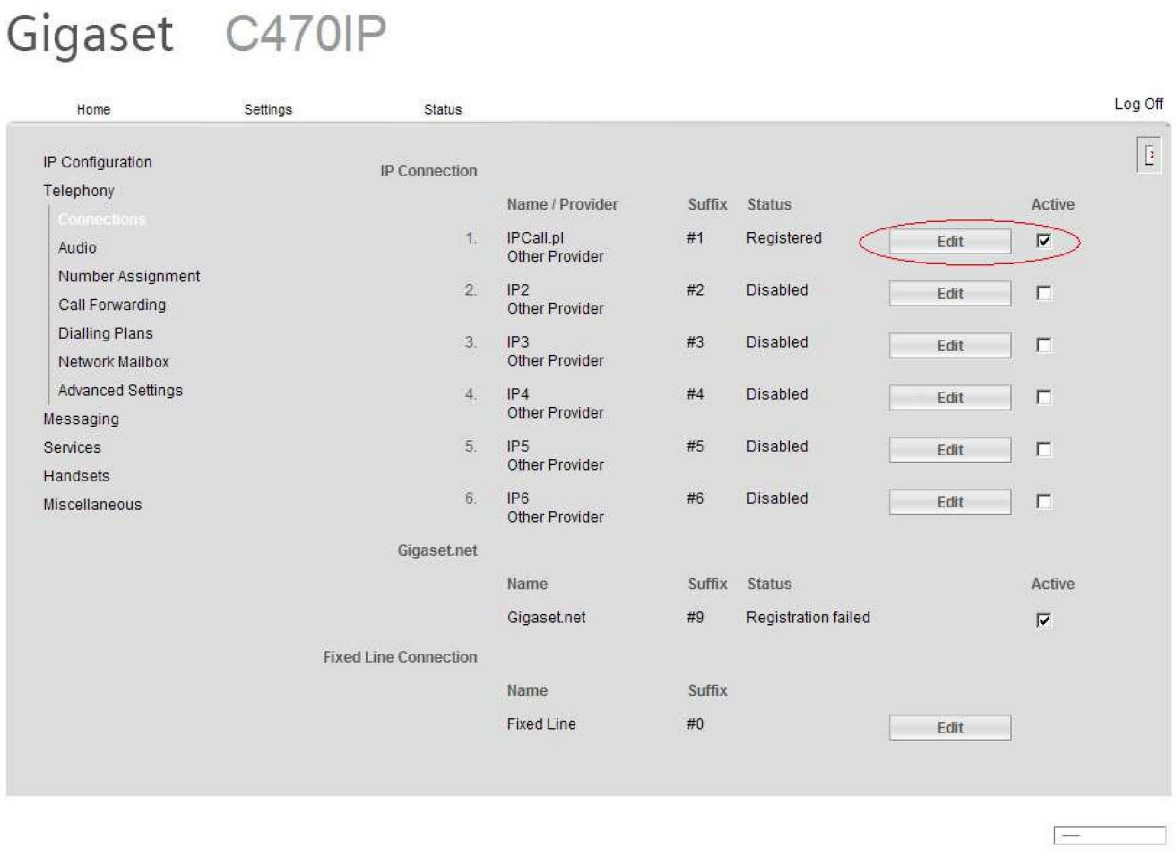

- **6. Następnie uzupełniamy pola:** 
	- **Connection Name or Number: IPCall.pl**
	- **Authentication Name: swój numer telefonu ( lub login konta SIP )**
	- **Authentication password: hasło do konta sip**
	- **Username: swój numer telefonu ( lub login konta SIP )**
	- **Display name: swój numer telefonu ( lub login konta SIP )**

**A następnie wybieramy Show Advanced Settings**

## Gigaset C470IP

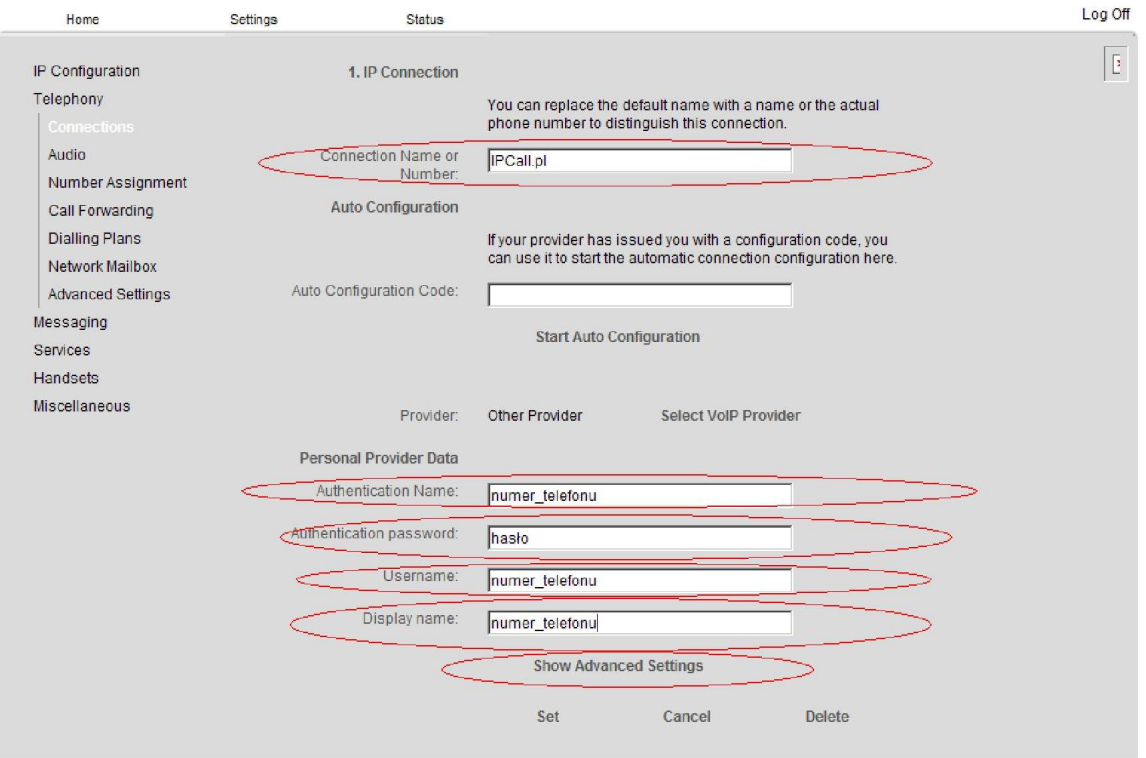

**W zakładce Show Advanced Settings ustawiamy:**

- **Domain: voip.ipcall.pl lub sipipcall.pl**
- **Proxy server address: voip.ipcall.pl lub sipipcall.pl**
- **Proxy server port: 5060 ( jeśli jest to 2, 3, 4 linia VOIP proszę ustawić port na 5061 )**
- **Registrar server: voip.ipcall.pl lub sipipcall.pl**
- **Registrar server port: 5060 ( jeśli jest to 2, 3, 4 linia VOIP proszę ustawić port na 5061 )**
- **Registration refresh time: 180 sec**

**oraz**

- **Outbound proxy mode: zaznaczamy auto**
- **Outbound proxy: voip.ipcall.pl**
- **Outbound proxy port: 5060 ( jeśli jest to 2, 3, 4 linia VOIP proszę ustawić port na 5061 )**

**Po wprowadzeniu wszystkich danych proszę wybrać Set ( Zapisz )** 

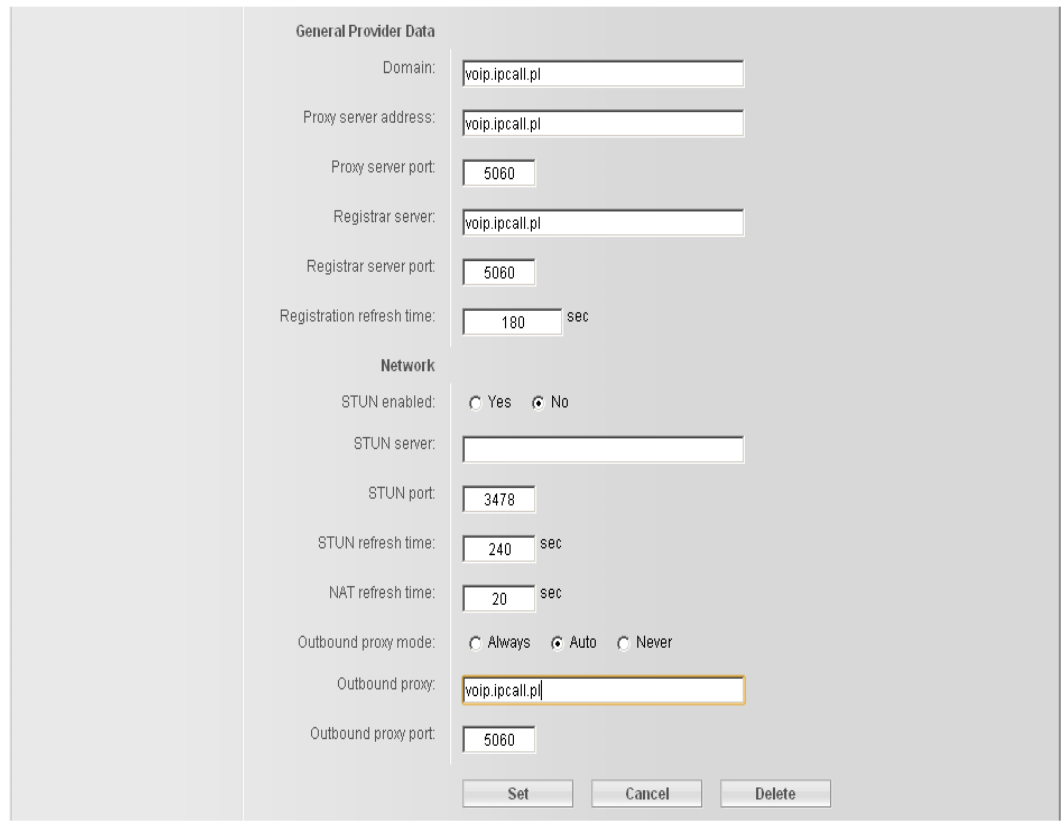

**Przy tak wykonanej konfiguracji telefonu usługi IPCall powinna działać prawidłowo. Domyślną linią dla połączeń wychodzących jest linia 1 telefonii VOIP.**

**W przepadku problemów z nawiązaniem połączenia z serwerem SIP może oznaczać to problem z siecią lub maskaradą Sieci proszę w takim wypadku aktywować opcje STUN enabled na YES i wpisać jeden z poniższych publicznych serwerów STUN:**

- **stun.ekiga.net**
- **stun.fwdnet.net**
- **stun.ideasip.com**
- **stun01.sipphone.com**
- **stun.softjoys.com**
- **stun.xten.com**
- **stunserver.org**

**Usługa IPCall obsługuje tylko porty 5060 I 5061 żadne inne porty do rejestracji nie są dostępn**